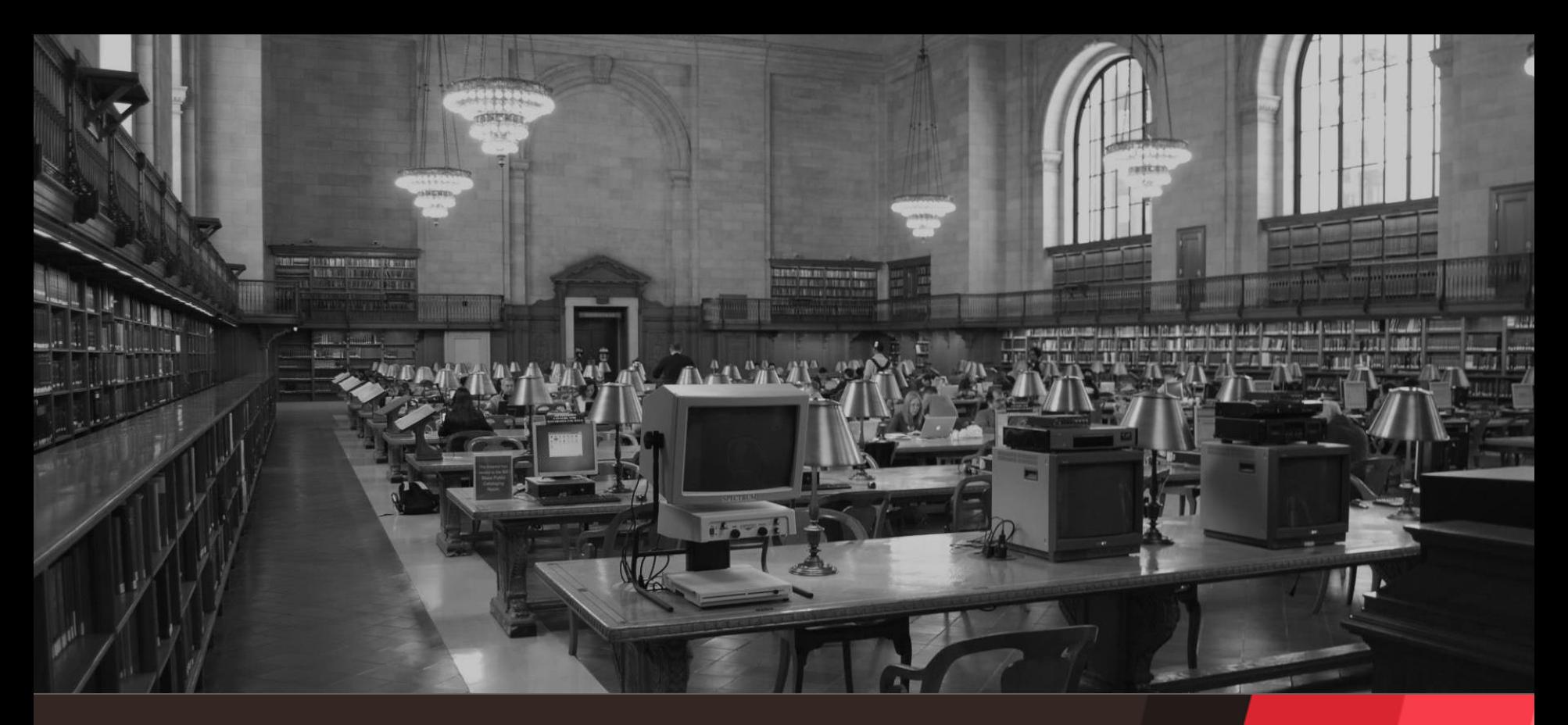

### **SAP Gateway** Webinar, 24. November 2017, 10:00 Uhr

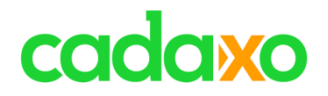

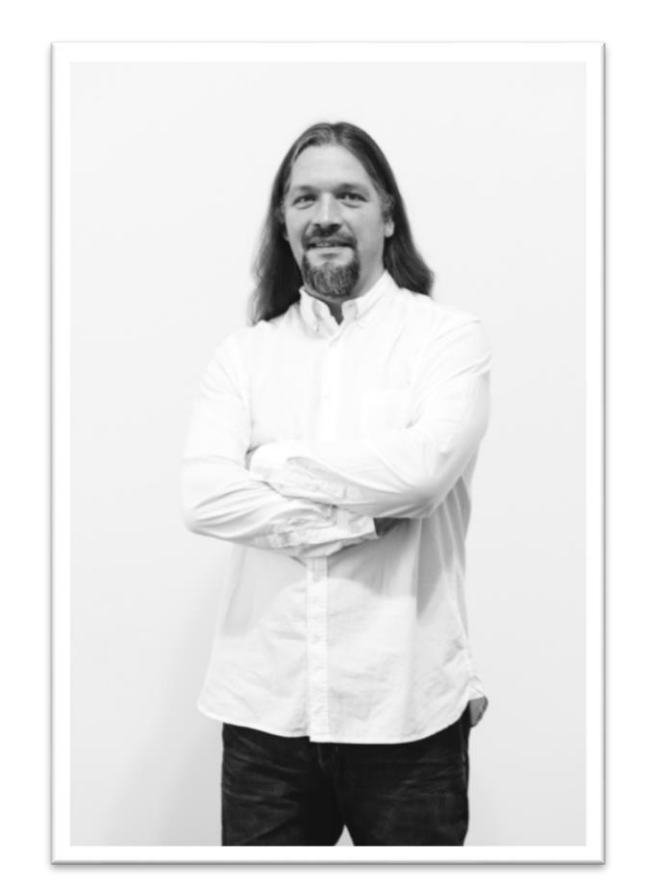

## **Domi Bigl**

Senior Consultant & Development Coach

eMail: [dominik.bigl@cadaxo.com](mailto:dominik.bigl@cadaxo.com) Twitter: @DomiBiglSAP

Beratungsschwerpunkte

- Konzeption & Management von Entwicklungsprojekten
- Qualitymanagement & Performanceoptimierung
- ABAP, ABAP Units, TDD
- SAP Fiori/SAPUI5
- SAP Cloud

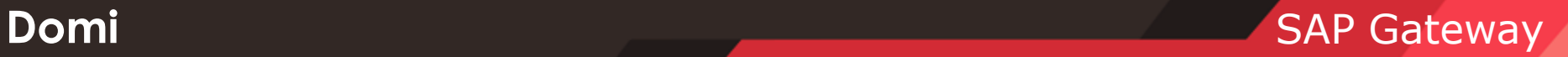

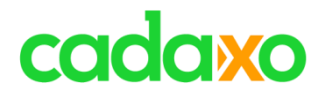

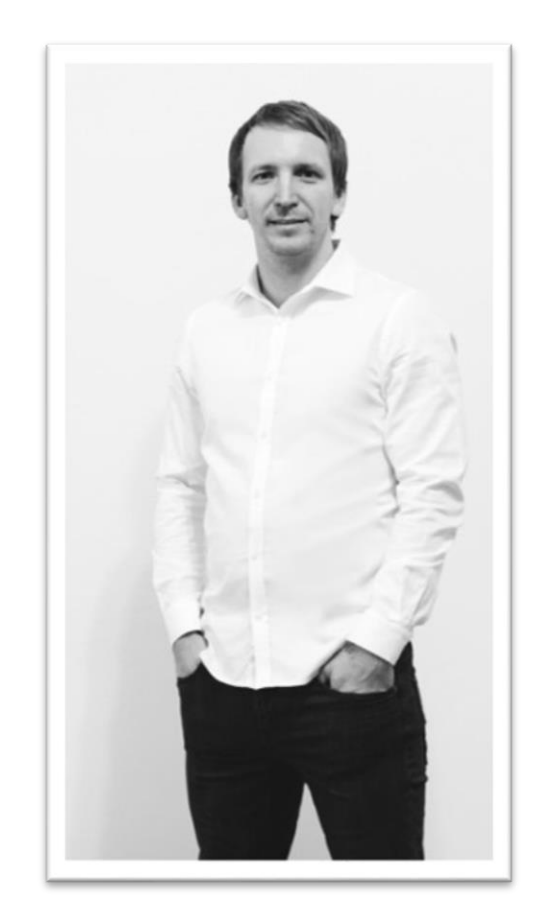

## **Dusan Sacha**

### Consultant at Cadaxo

eMail: [dusan.sacha@cadaxo.com](mailto:dusan.sacha@cadaxo.com) Twitter: @sacha\_dusan

Beratungsschwerpunkte

- SAP Fiori / SAP UI5
- SAP Cloud
- SAP Gateway
- User Experience

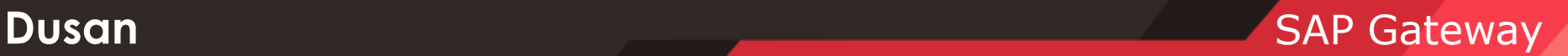

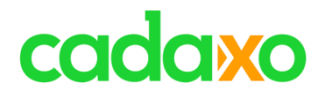

- **REST / OData Überblick**
- **SAP Gateway Überblick**
- **LiveDemo: SAP Gateway**
- **Service Generierung**
- **LiveDemo: CDS -> Odata**
- **Annotations**

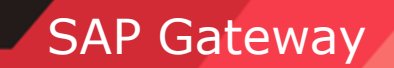

#### **Agenda**

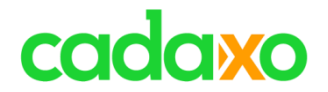

## **REST Überblick Representational State Transfer**

**vereinfachte Darstellung!**

**Dissertation Roy Fielding: <https://www.ics.uci.edu/~fielding/pubs/dissertation/top.htm>**

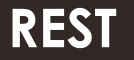

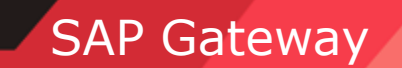

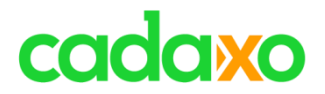

### **Jedes "Objekt" hat:**

- **mind. eine eindeutige ID (Ressource)**
- **zumindest eine Darstellungsform (Repräsentation)**
- **Version der Ressource (Änderungszeitpunkt)**
- **Ressourcen haben Beziehungen (Links)**
- **Einheitliche API**

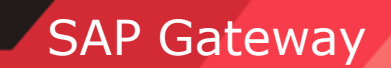

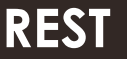

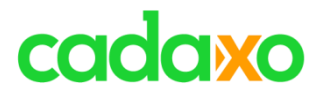

- **URI: Eindeutige ID**
- **HTML: Darstellungsform**
- **HTTP Etag (Last-Modified): Version**
- **HTML Links: Beziehungen**
- **HTTP Methoden: Einheitliche API**
	- **GET, POST, PUT, DELETE, …**

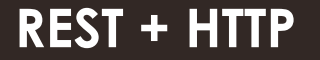

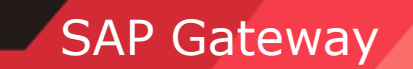

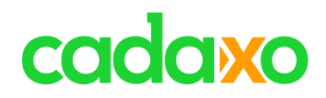

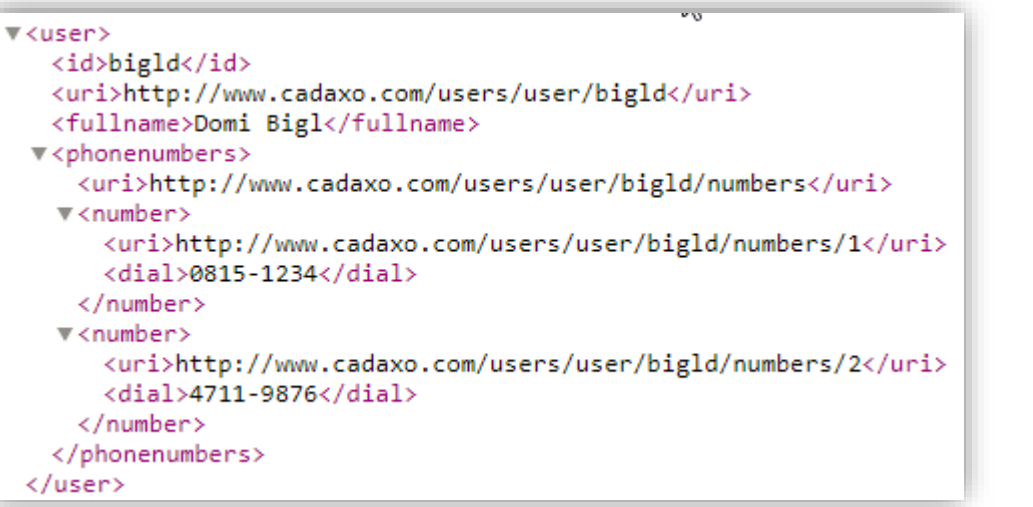

```
\forall <user>
```

```
<id ref="http://www.cadaxo.com/users/user/bigld">bigld</id>
 <fullname>Domi Bigl</fullname>
▼<phonenumbers ref="/users/user/bigld/numbers">
   <number ref="/users/user/bigld/numbers/1">0815-1234</number>
   <number ref="/users/user/bigld/numbers/2">4711-9876</number>
 </phonenumbers>
\langle/user>
```
#### **REST + HTTP: Probleme** SAP Gateway

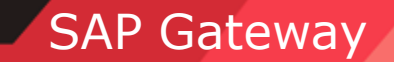

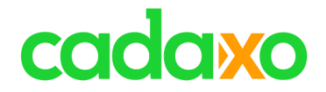

# **OData Überblick (Open Data Protocol)**

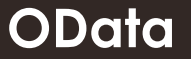

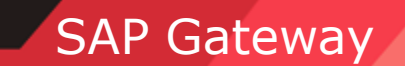

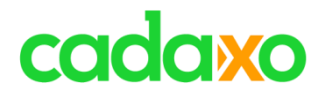

- **einheitlicher Standard**
- **beschreibt** "Objekt", Ressource Entity
	- ID (Schlüsselfelder) Key
	- Datenfeldern Properties
	- Links zu anderen Entity / Entities
- **Ermöglicht CRUD Operationen auf Entities**

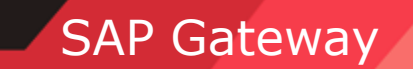

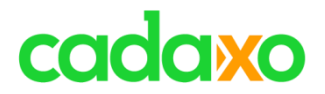

- **Sammlung von Entities**
- **Metadaten – technische Beschreibung**
	- **Entity Schlüsselfelder - Key**
	- **Entity Datenfelder – Properties**
	- **Felddetails**
		- **Technischen Typen (Integer, String, Datum,…)**
		- **Bezeichnung, änderbar, sortierbar,…**
	- **Beziehungen zwischen Entities ("Fremdschlüssel")**

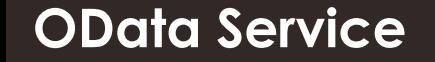

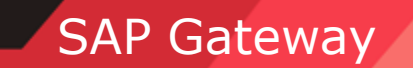

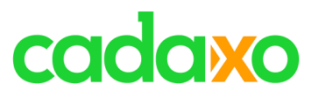

V<edmx:Edmx xmlns:edmx="http://schemas.microsoft.com/ado/2007/06/edmx" xmlns:m="http://schemas.microsoft.com/ado/2007/08/dataservices/metadata" xmlns:sap="http://www.sap. ▼<edmx:DataServices m:DataServiceVersion="2.0">

```
V<Schema xmlns="http://schemas.microsoft.com/ado/2008/09/edm" Namespace="CADAXO" xml:lang="en" sap:schema-version="1">
```
V<EntityType Name="User" sap:is-thing-type="true" sap:content-version="1">

```
\overline{\mathbf{v}} < Key >
```

```
<PropertyRef Name="Id"/>
```
 $\langle$ /Kev>

```
<Property Name="Id" Type="Edm.String" Nullable="false" MaxLength="10" FixedLength="true" sap:label="User ID"/>
```

```
<Property Name="FullName" Type="Edm.String" sap:label="Full Name"/>
```
<NavigationProperty Name="PhoneNumbers" Relationship="CADAXO.UserUserPhoneNumber" FromRole="FromRole UserUserPhoneNumber" ToRole="ToRole UserUserPhoneNumbers"/> </EntityType>

V<EntityType Name="Number" sap:content-version="1">

 $\forall x$ 

```
<PropertyRef Name="UserId"/>
```
<PropertyRef Name="Id"/>

 $\langle$ /Kev>

```
<Property Name="Id" Type="Edm.Int32" Nullable="false" sap:label="User ID"/>
```

```
<Property Name="UserId" Type="Edm.String" Nullable="false" MaxLength="10" FixedLength="true" sap:label="User ID"/>
```

```
<Property Name="Dail" Type="Edm.String" Nullable="false" sap:label="Phone Number"/>
```
</EntityType>

```
V<Association Name="UserUserPhoneNumber" sap:content-version="1">
```

```
<End Type="CADAXO.User" Multiplicity="1" Role="FromRole UserUserPhoneNumber"/>
```

```
<End Type="CADAXO.Number" Multiplicity="*" Role="ToRole UserUserPhoneNumbers"/>
```

```
W<ReferentialConstraint>
```

```
▼<Principal Role="FromRole UserUserPhoneNumber">
```

```
<PropertyRef Name="Id"/>
```

```
</Principal>
```

```
V<Dependent Role="ToRole UserUserPhoneNumbers">
```

```
<PropertyRef Name="UserId"/>
```

```
</Dependent>
```

```
</ReferentialConstraint>
```

```
</Association>
```
#### **OData Metadata** SAP Gateway

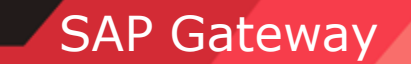

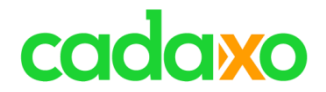

## **SAP Gateway**

### **(Implementierung von REST mittels OData)**

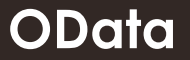

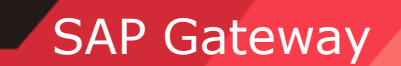

### cadaxo

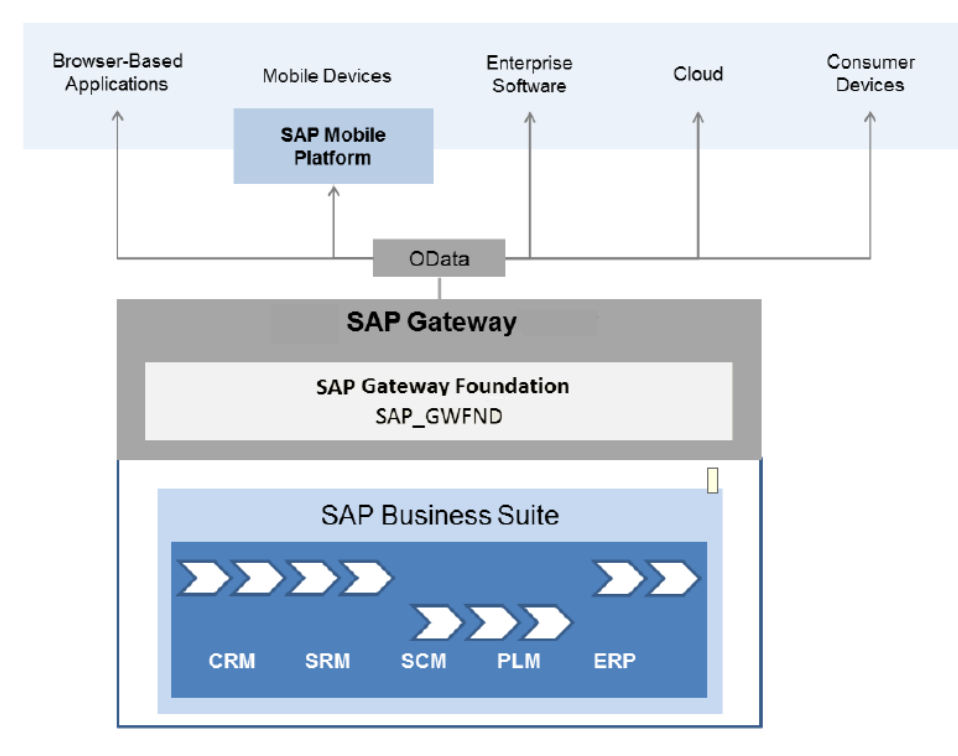

<https://help.sap.com/viewer/68bf513362174d54b58cddec28794093/7.5.6/en-US>

### **SAP Gateway Übersicht**

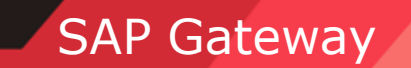

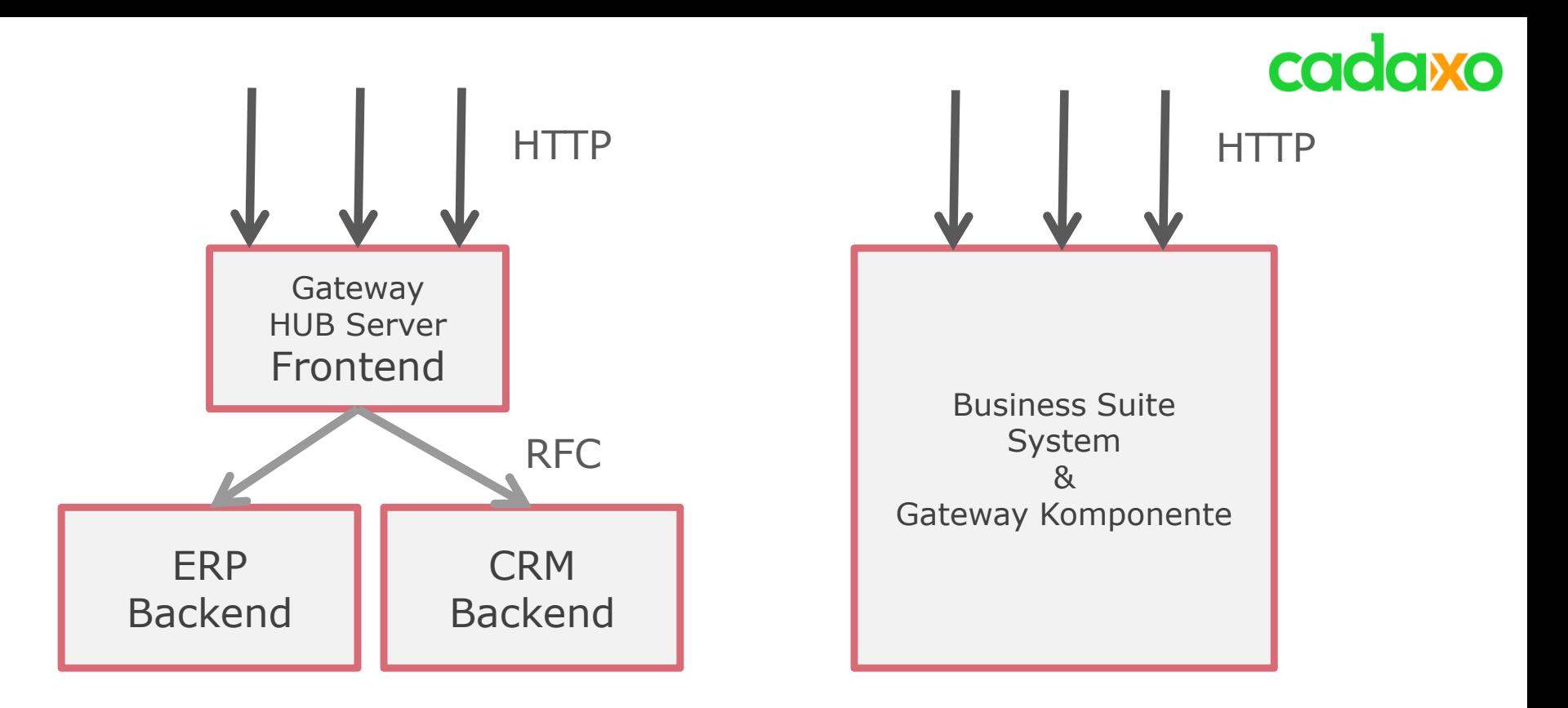

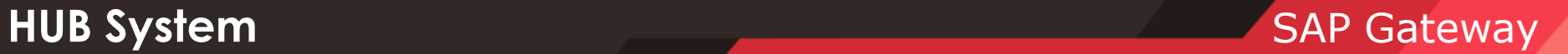

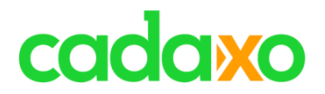

### **>700 <= 731**

- **als Add-On zu installieren**
- **Frontend (HTTP Server + OData Verarbeitung)**
- **Backend (Datenbeschaffung und Verarbeitung)**

### **>= 740**

- **Gateway in der Basis Komponente**
	- **auf jedem System als Frontend & Backend**

### **[https://help.sap.com/viewer/p/SAP\\_GATEWAY](https://help.sap.com/viewer/p/SAP_GATEWAY)**

#### **Installation**

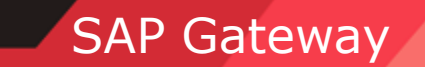

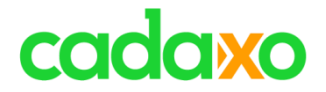

## **Live Demo (SAP Gateway)**

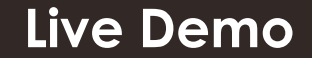

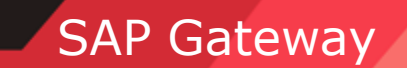

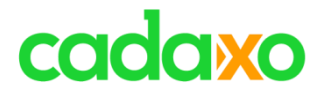

- **SAP Gateway T-Codes**
	- **SEGW – Service Builder**
	- **/IWFND/MAINT\_SERVICE – Activate and Maintain Service**
	- **/IWFND/GW\_CLIENT – SAP Gateway Client**
	- **/IWFND/ERROR\_LOG – SAP Gateway Error Log**

**SAP Gateway T-Codes**

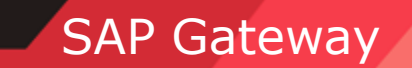

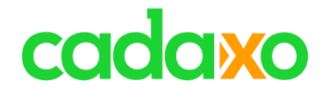

## **Service Generierung**

**Service Generierung**

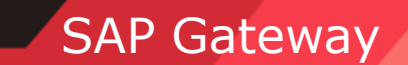

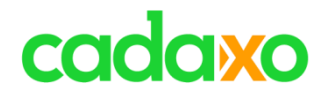

### GW OData Service

- OData Service
- BI Query
- GenIL (CRM)
- BOPF Business Object Processing Framework
	- <http://www.cadaxo.com/high-class-development/webinar-sap-bopf/>
- CDS Views Core Data Services
	- [http://www.cadaxo.com/high-class-development/webinar-abap-cds](http://www.cadaxo.com/high-class-development/webinar-abap-cds-views/)views/

**Service Generierung SAP Gateway** 

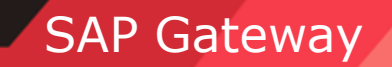

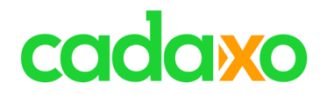

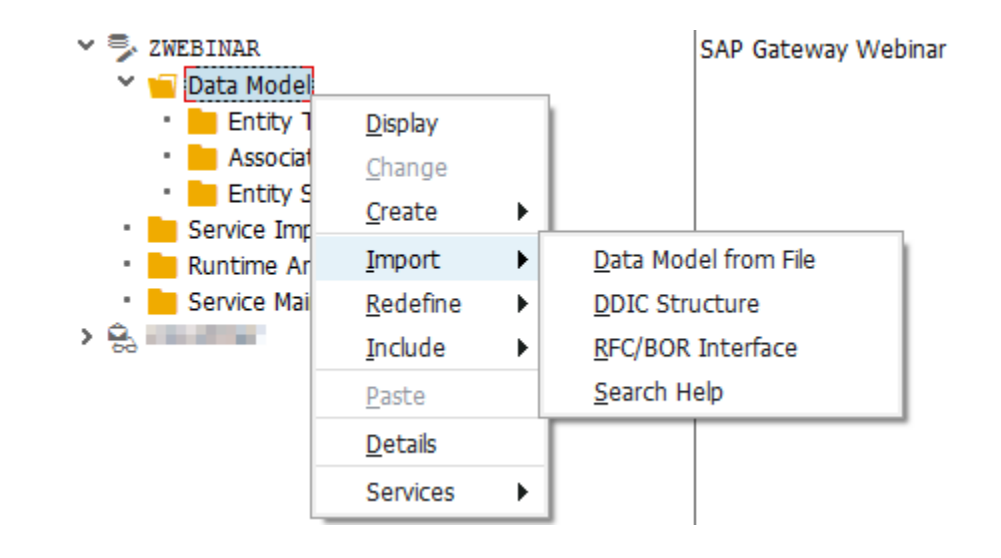

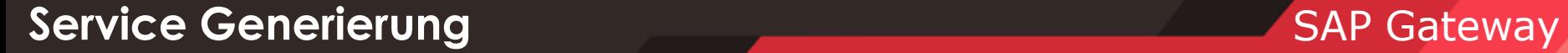

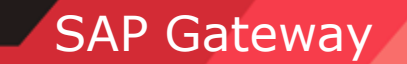

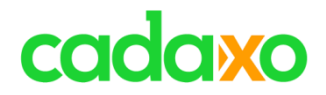

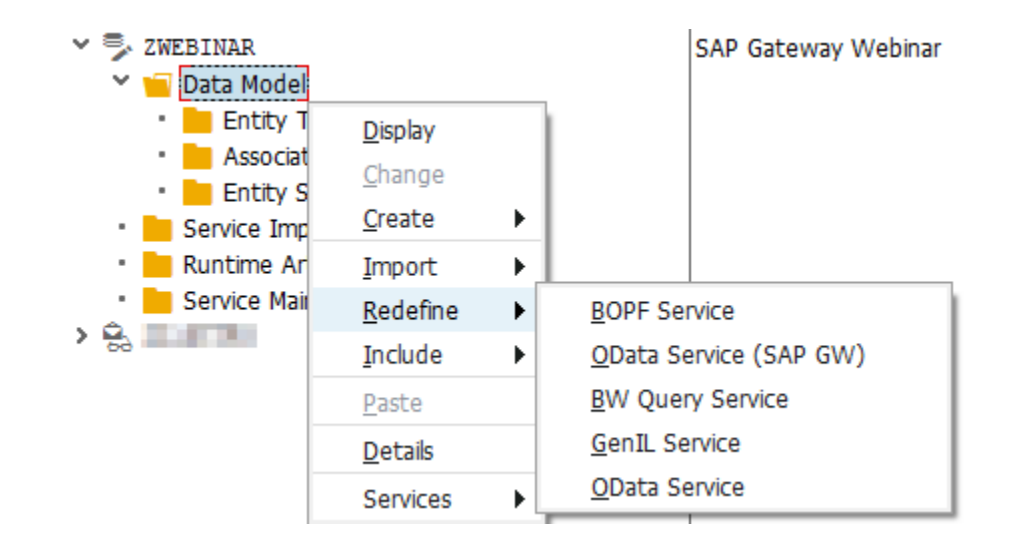

#### **Service Generierung SAP Gateway**

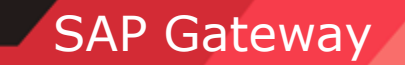

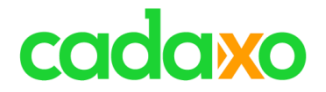

## **Live Demo (CDS -> OData)**

**Live Demo**

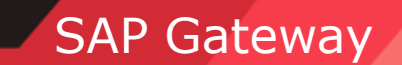

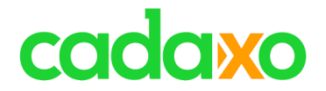

## **Annotations**

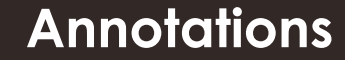

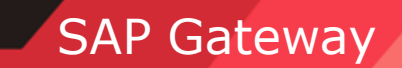

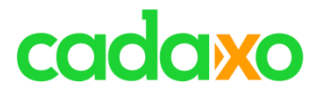

- **Zusätzliche Informationen zu Metadata**
- **SAP Annotations**
- <Property Name="**Partner**" sap:updatable="**false**" sap:label="**BusinessPartner**"/>
- **Nützlich im Frontend (Fiori UI Element Smart Table)**

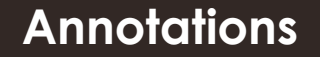

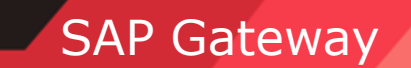

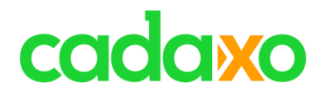

#### **[Smart Table Demo](https://zbpsmarttable-a17cc5c5c.dispatcher.hana.ondemand.com/index_mockServer.html)**

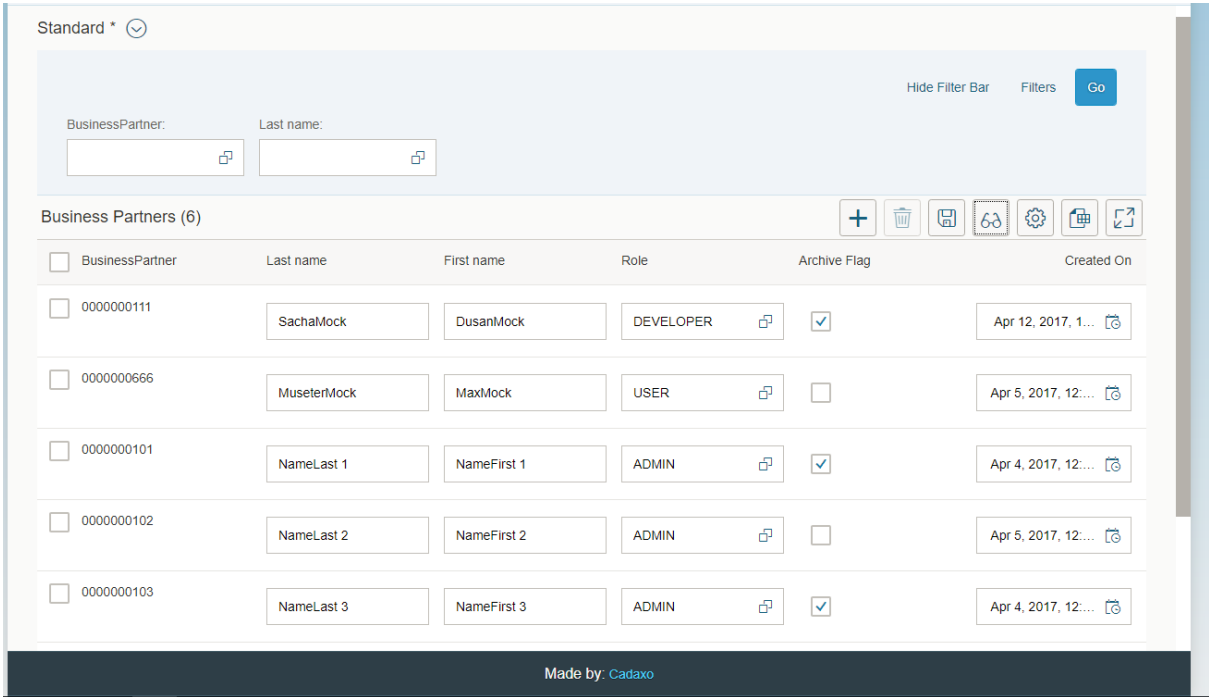

SAP Gateway

#### **Annotations**

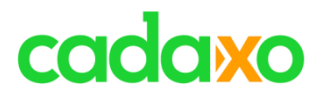

- **[SAP Gateway Comumunity](https://www.sap.com/community/topic/gateway.html)**
	- **<https://www.sap.com/community/topic/gateway.html>**
- **[SAP Learners](http://www.saplearners.com/sap-gateway/)**
	- **<http://www.saplearners.com/>**
- **[Public OData Test Service](http://services.odata.org/)**
	- **<http://services.odata.org/>**

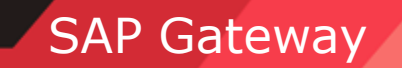

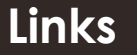

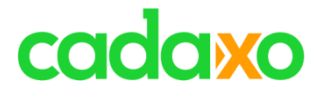

### **SAP Press Book – SAP Gateway and OData**

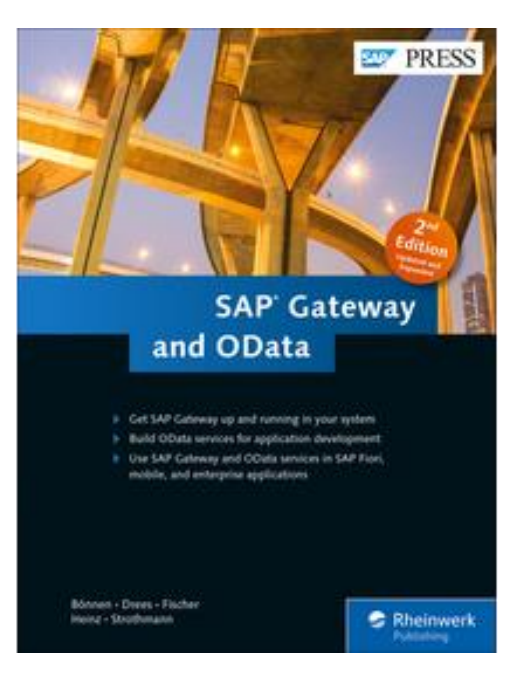

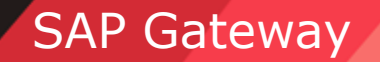

#### **Buch**

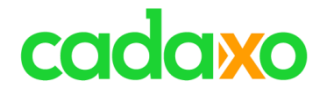

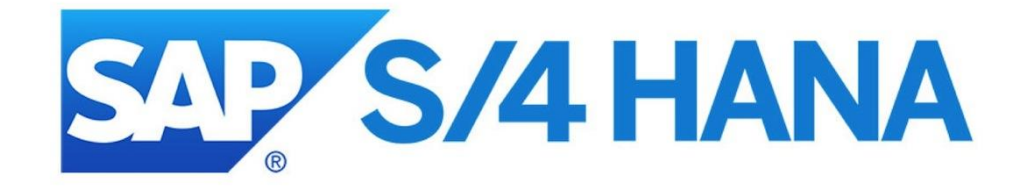

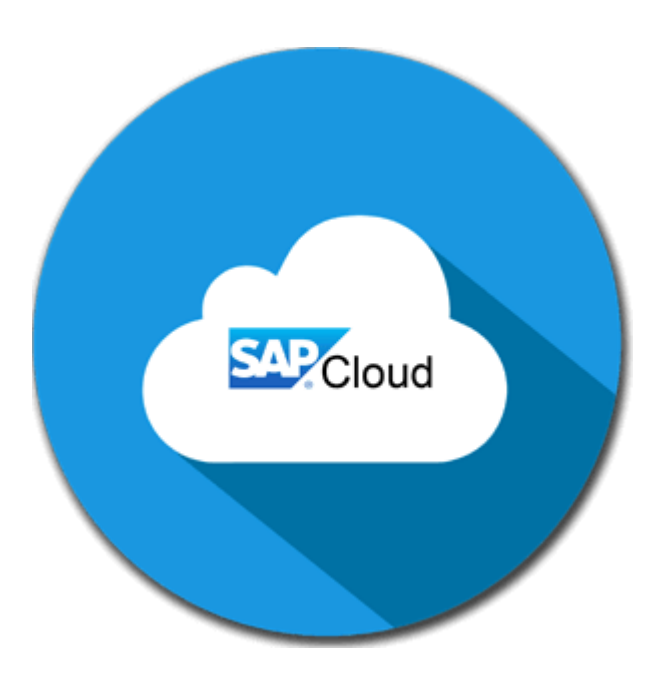

**OData** / SAPUI5 / Fiori **SAP GATES / Fiori** SAP Gateway

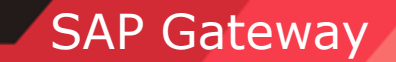

### cadaxo

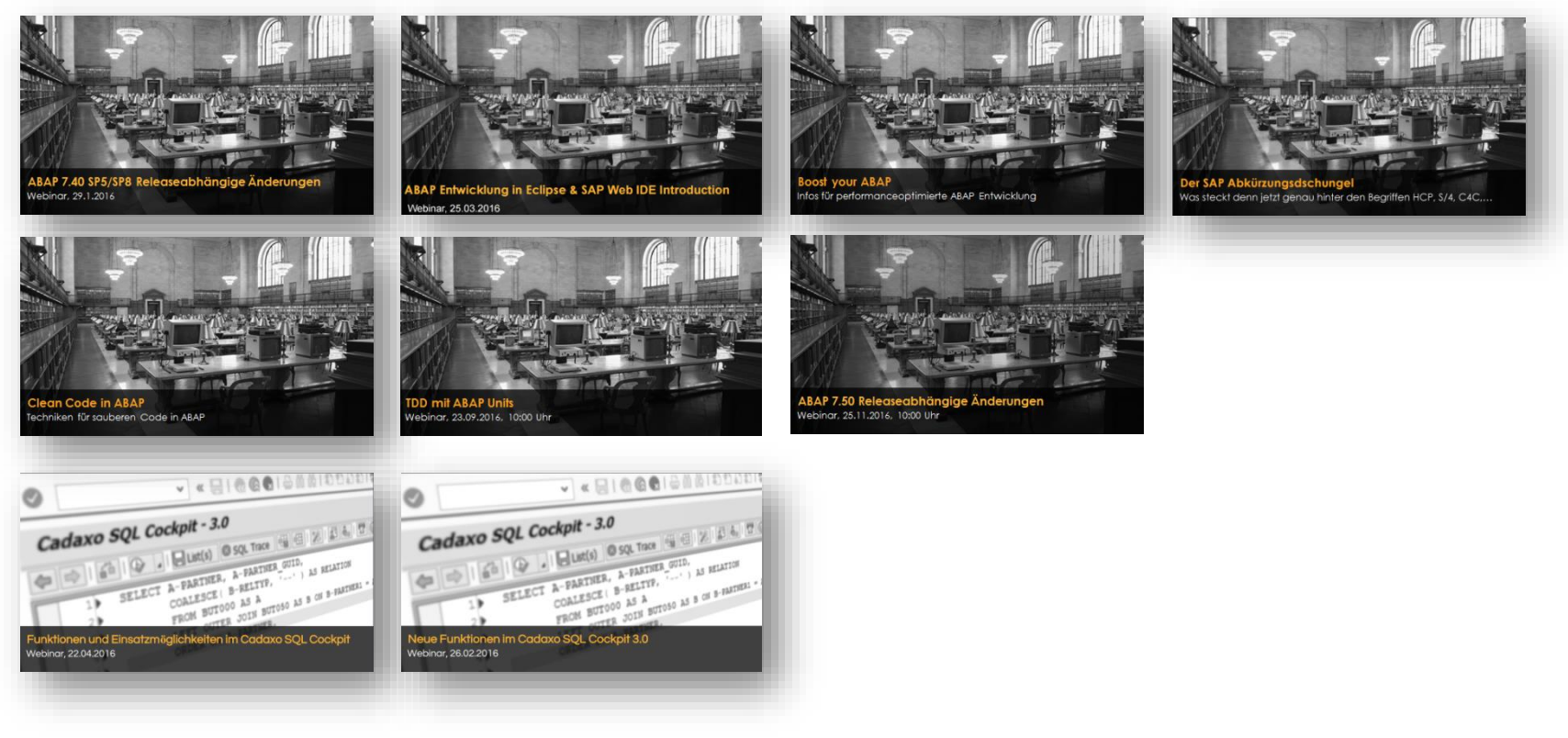

<http://www.cadaxo.com/blog/>

#### **Vergangene Webinare SAP Gateway**

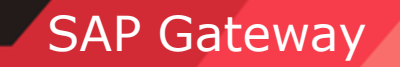

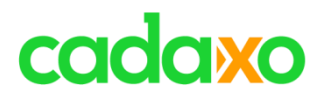

## **See you again!**

### *Thank you for participating!*

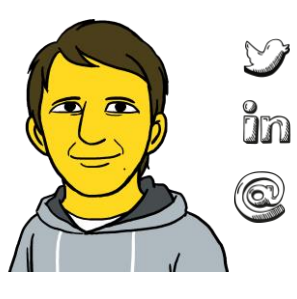

[https://twitter.com/sacha\\_dusan](https://twitter.com/sacha_dusan)

<https://www.linkedin.com/in/dusansacha>

dusan.sacha@cadaxo.com

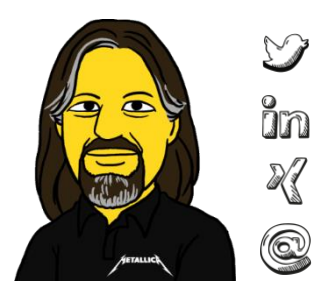

- <https://twitter.com/domibiglsap>
- <https://www.linkedin.com/in/dominik-bigl-9b98b68b/>

[https://www.xing.com/profile/dominik\\_bigl](https://www.xing.com/profile/dominik_bigl)

dominik.bigl@cadaxo.com

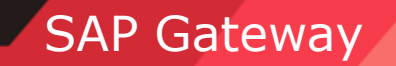

#### **If you want to stay in touch Communist Communist Communist Contract Contract Contract Contract Contract Contract Contract Contract Contract Contract Contract Contract Contract Contract Contract Contract Contract Contract**

### cadaxo

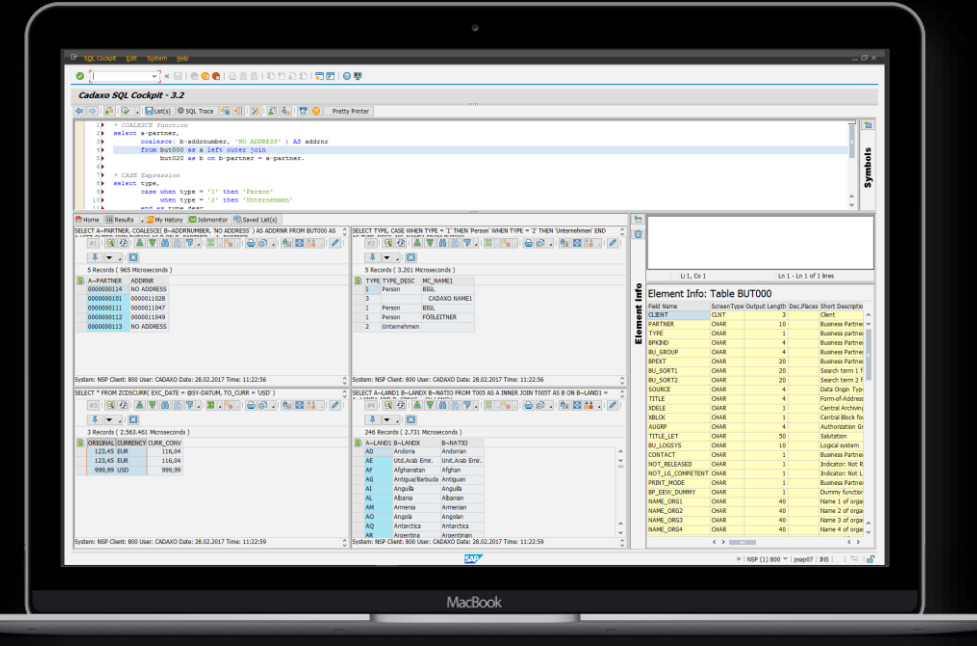

cadaxo

Stubenring 18/5a | 1010 Vienna, Austria

[office@cadaxo.com](mailto:office@cadaxo.com) [www.cadaxo.com](http://www.cadaxo.com/)

 $m$  <https://www.linkedin.com/company/cadaxo-gmbh> **Cadaxo GmbH**  $\mathbb{Z}$  <https://www.xing.com/companies/cadaxogmbh>  $\mathcal{F}$ <https://www.facebook.com/CadaxoGmbH>  $\sum_{i=1}^{n}$ <https://twitter.com/cadaxo>

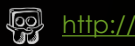

<http://com.slideshare.net/cadaxogmbh>

 $\odot$ <http://www.youtube.com/CadaxoGmbH>